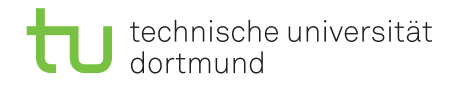

# Tutorial for Introduction to Computational Intelligence in Winter 2015/16

Günter Rudolph, Vanessa Volz

<https://ls11-www.cs.uni-dortmund.de/people/rudolph/teaching/lectures/CI/WS2015-16/lecture.jsp>

Sheet 0, Block 0 22 Oct 2015 Due date: none Discussion: today

# Exercise 0.1: Programming

Create an R script (ci1415 0-1.R) that contains a function called customSum that returns the sum of two input variables. Test your function with various data types (numbers, strings, vectors).

Now, add another function (fibonacci (n)) to your script that returns the smallest fibonacci number that is greater than or equal to the input variable n. Test your function with various data types (numbers, strings, vectors).

### Solution

```
\#computes the sum of x and y
|2| customSum \leftarrow function (x, y)3 return (x+y) #return the sum
 4
5 \#returns the smallest fibonacci number larger than or equal to n
6 fibonacci \leftarrow function (n) {
    \#initialisation
    f0 < -09 f 1 \leq -1|10| x \leq \leftarrow f0
11 #compute next fibonacci number until it is no longer smaller than n
|12| while (x < n) {
|x| x < -f0+f1_{14} f 0 <−f 1
15 f 1\leftarrowx
16 }
17 \#return the number found
18 return (x)19 }
```
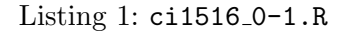

## Exercise 0.2: Matrix operations

Create an R script (ci1415 0-2.R), that saves the multiplication table from 1 to 10 in a matrix. Implement two different methods to compute the table, one using apply and/or similar functions and one without these functions. Comment your script.

What is 4 times 5 according to your table? Print one row of the multiplaction table.

Solution

```
#create multiplication table
```
 $|2|$  A = matrix (rep ((1:10), 10), 10, 10)

 $3$  MultTable=A $\ast$ t(A)

<sup>4</sup> #4∗5

```
5 \mid print(MultTable [4, 5])6 \neq print row 3print(MultTable [3,])8
9 \# computes one row of the multiplication matrix_{10} m = function (a) { return (a*c (1:10))}
11 \# compute matrix by applying m to an array of 1 to 10
12 \neq \text{print}(\text{lapping }((1:10), \text{m})) \neq \text{unformed}_{13} print (sapply ((1:10), m))
```
Listing  $2:$  ci1516<sub>-0</sub>-2.R

### Exercise 0.3: Statistics

Create an R script (ci1415<sub>-0</sub>-3.R) that calculates mean, median, minimal and maximal values of a random sequence. Test it with different probability distributions (uniform, normal, etc.).

Now download and import the famous iris data set [https://archive.ics.uci.edu/ml/datasets/](https://archive.ics.uci.edu/ml/datasets/Iris) [Iris](https://archive.ics.uci.edu/ml/datasets/Iris) into R. The data originally collected by R.A. Fisher records the sepal length, sepal width, petal length, petal width and class of 150 iris flowers. Add appropriate column names to the data set and use them to calculate the standard deviation of a row. Look at the summary of your data set.

Solution

```
#draw sequence from normal distribution
|2| seq = rnorm (50, \text{ mean=2}, \text{ sd=3})3#print different statistics
  print(summary((seq)))print (mean (seq))6 \mid print(\text{median}(\text{seq}))|7| print (\min(\text{seq}))\vert s \vert print (max(seq))
 9
10 #external link to data set, alternatively download and use local file
11 file = "https://archive.ics.uci.edu/ml/machine−learning-databases/iris/iris.data"
12 \nmid \text{limport data into R, using the appropriate separator and specifying column names}13 iris = read table (file, header=FALSE, sep=",", col.names = c ("sepalLength","sepalWidth"
       , "{\tt petalLength"} , "{\tt petalWidth"} , "{\tt class"})
_{14} #print statistical values of the iris data set
15 print (summary (iris))
_{16} print (sd (iris $sepalWidth))
```
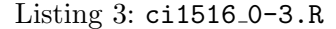

#### Exercise 0.4: Graphics

Create an R script (ci1516 0-4.R) to recreate the plot in figure [1](#page-2-0) as closely as possible. The figure is a plot of the functions  $f(x) = \sin(x)$  and  $f(x) = \cos(x)$  over the interval  $[0, 2\pi]$ . The script should export the plot as a pdf file. Comment the script.

#### Solution

```
#start graphics device driver
  pdf (" ci 1516 _0-4Plot . pdf")
  #draw curve for cosine in blue
  curve (\cos(x), \text{ axes=FALSE}, \text{ xlabel}=\text{y-values}", ylab=" f(x)", xlim=c(0,2*pi), col="red")
  5 #draw x−a x i s
6 axis (side = 1, at = c(0, pi/4, pi/2, 3*pi/4, pi, 5/4*pi, 3/2*pi, 7/4*pi, 2*pi), labels
      = expression (0, pi/4, pi/2, 3*pi/4, pi, 5/4*pi, 3/2*pi, 7/4*pi, 2*pi), pos=0)
  7 #draw y−a x i s
s \mid axis(side = 2, las=1, at = c(-1, -0.5, 0, 0.25, 0.5, 0.75, 1), pos=0)9 \#draw horizontal lines through plot
_{10} a b l i n e ( h=c ( -1, -0.75, -0.5, -0.25, 0.25, 0.5, 0.75, 1))
11 \#draw curve for sine in red, add it to the plot
_{12} curve (sin (x), from=0, to=2*pi, add=TRUE, col="blue")
13 \# set title
```
Listing 4: ci1516\_0-4.R

## Exercise 0.5: Libraries

Have a look at the available third party packages at [http://cran.r-project.org/web/packages/](http://cran.r-project.org/web/packages/available_packages_by_name.html) [available\\_packages\\_by\\_name.html](http://cran.r-project.org/web/packages/available_packages_by_name.html) and read help(install.packages) and help(library).

If you want to test installing packages, why not try the RXKCD package that allows you to access XKCD comics directly from R (see <https://cran.r-project.org/web/packages/RXKCD/>).

## Solution

install.packages ("RXKCD")  $_{2}$ | library ("RXKCD")  $_{3}$  searchXKCD ("data") getXKCD (373)

Listing 5: ci1516<sub>-0</sub>-5.R

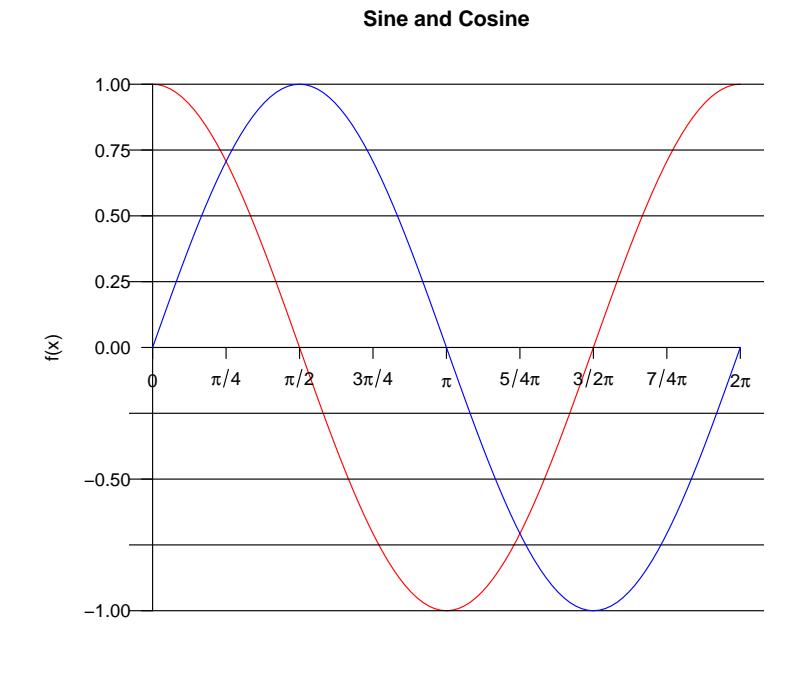

<span id="page-2-0"></span>x−values

Figure 1: Plot this figure!